## Prüfungsanmeldungen "Online"

Bitte wählen Sie "Prüfungen anmelden" aus.

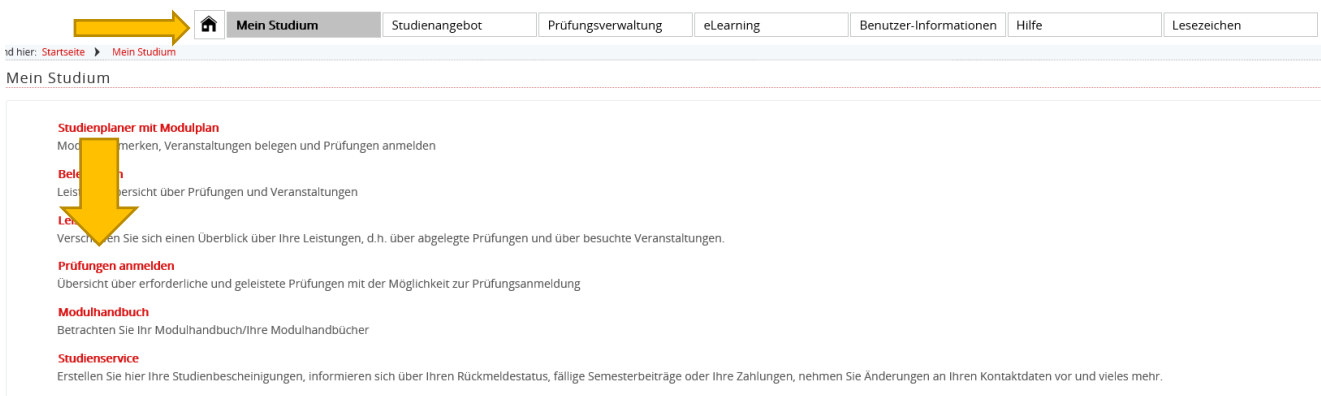

## Es öffnet sich ein neues Fenster.

Über die "grünen Türen" auf der rechten Seite, können Sie sich zu der gewünschten Prüfung anmelden.

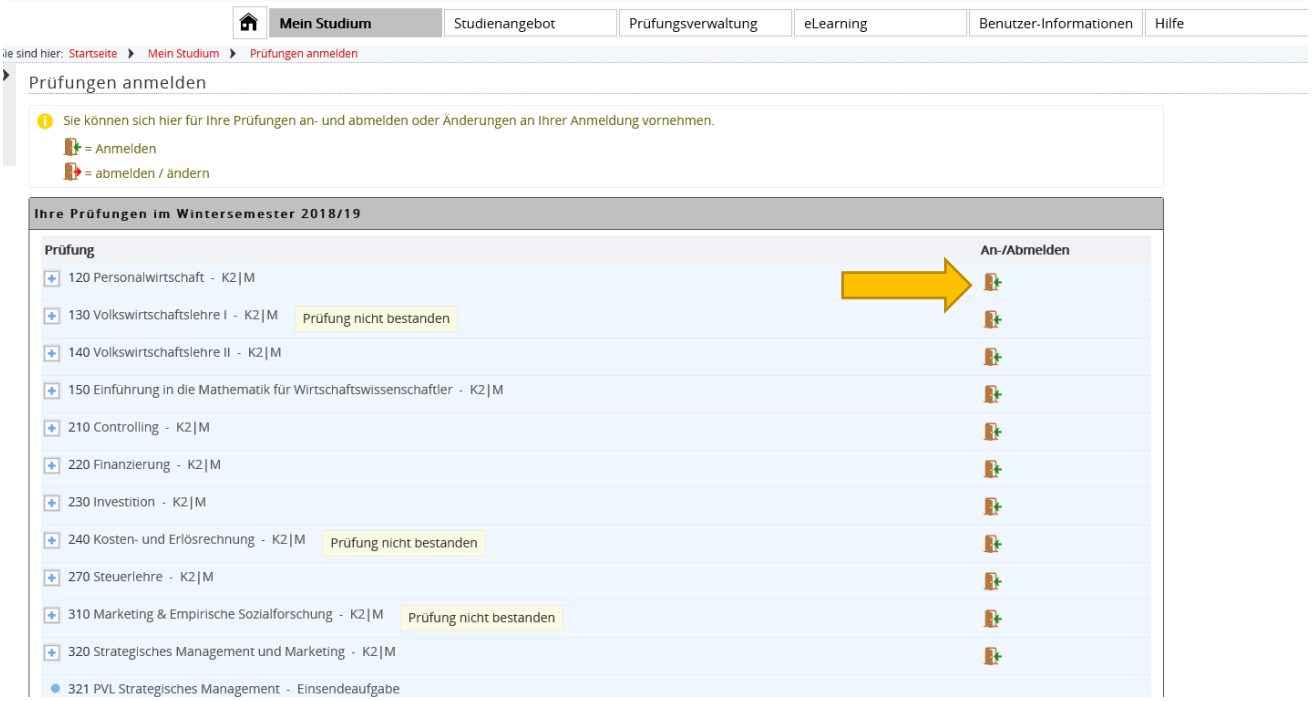

Nun werden Sie ein letztes Mal gefragt, ob Sie sich zu der gewünschten Prüfung anmelden möchten. Die genauen Daten zur Prüfung werden hier auch noch einmal genau aufgelistet.

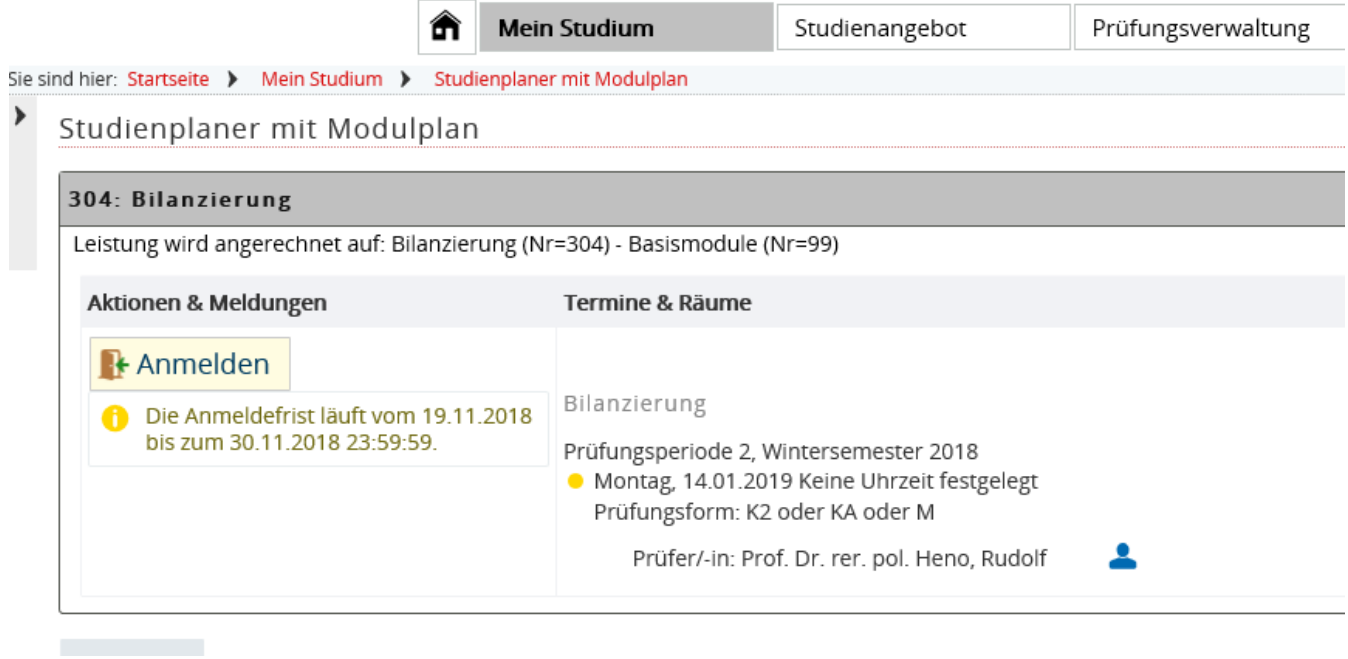

Nachdem Sie auf den "Anmeldebutton" geklickt haben erhalten Sie folgende Nachricht:

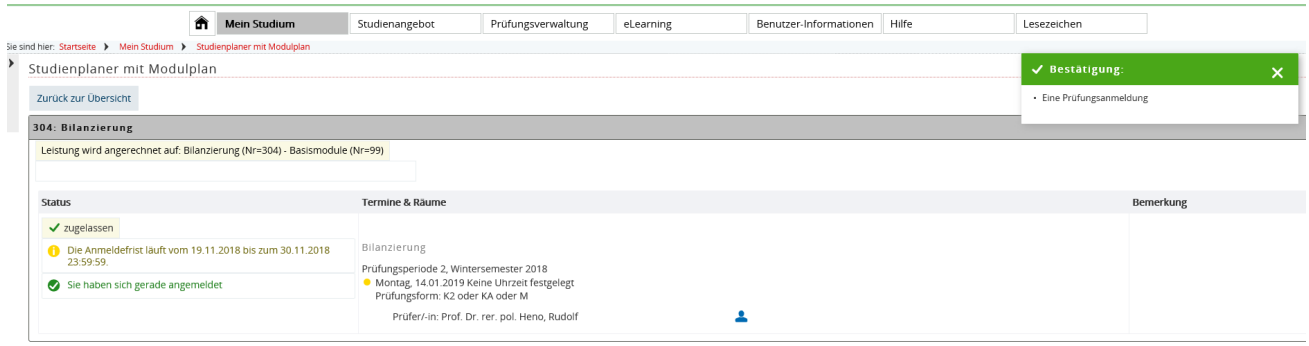

## **ACHTUNG: Es werden keine Bestätigungsemails mehr verschickt!**

Wir empfehlen daher ausdrücklich eine Bescheinigung unter:

Mein Studium  $\rightarrow$  Leistungen  $\rightarrow$  Bescheinigungen "Bescheinigung über angemeldete Prüfungen"

auszudrucken!

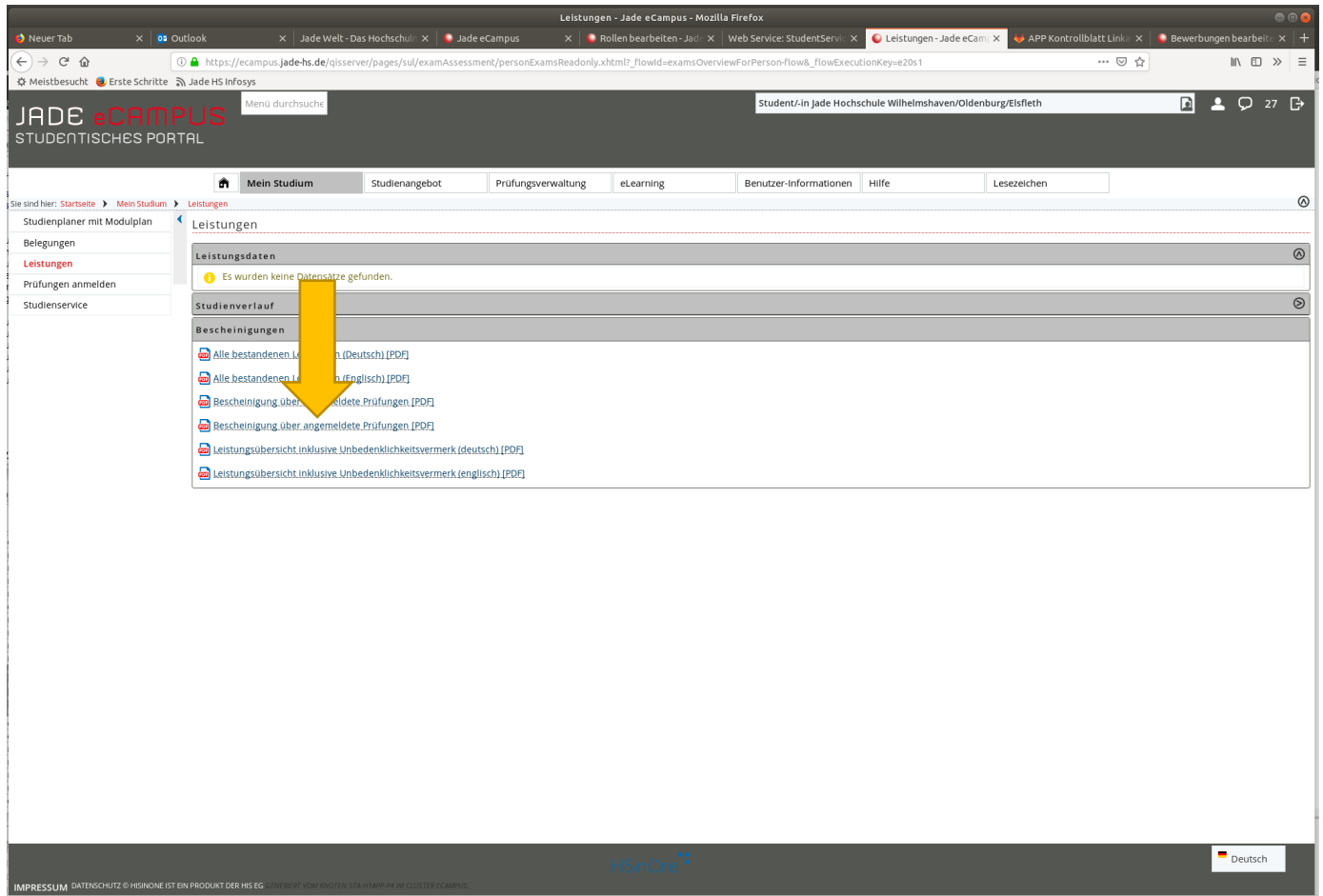